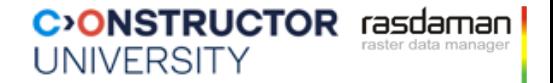

### **OGC/ISO Coverage Standards**

### **the rasdaman team**

Constructor University | rasdaman GmbH [https://constructor.university](https://constructor.university/) | [rasdaman.com](http://www.rasdaman.com/)

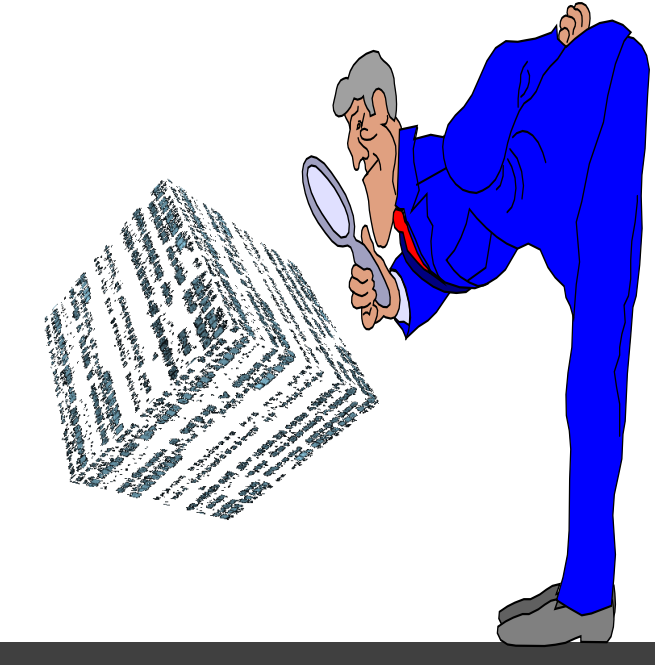

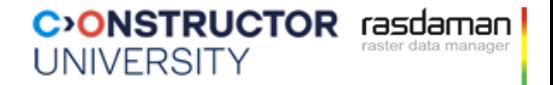

### **Why Standards?**

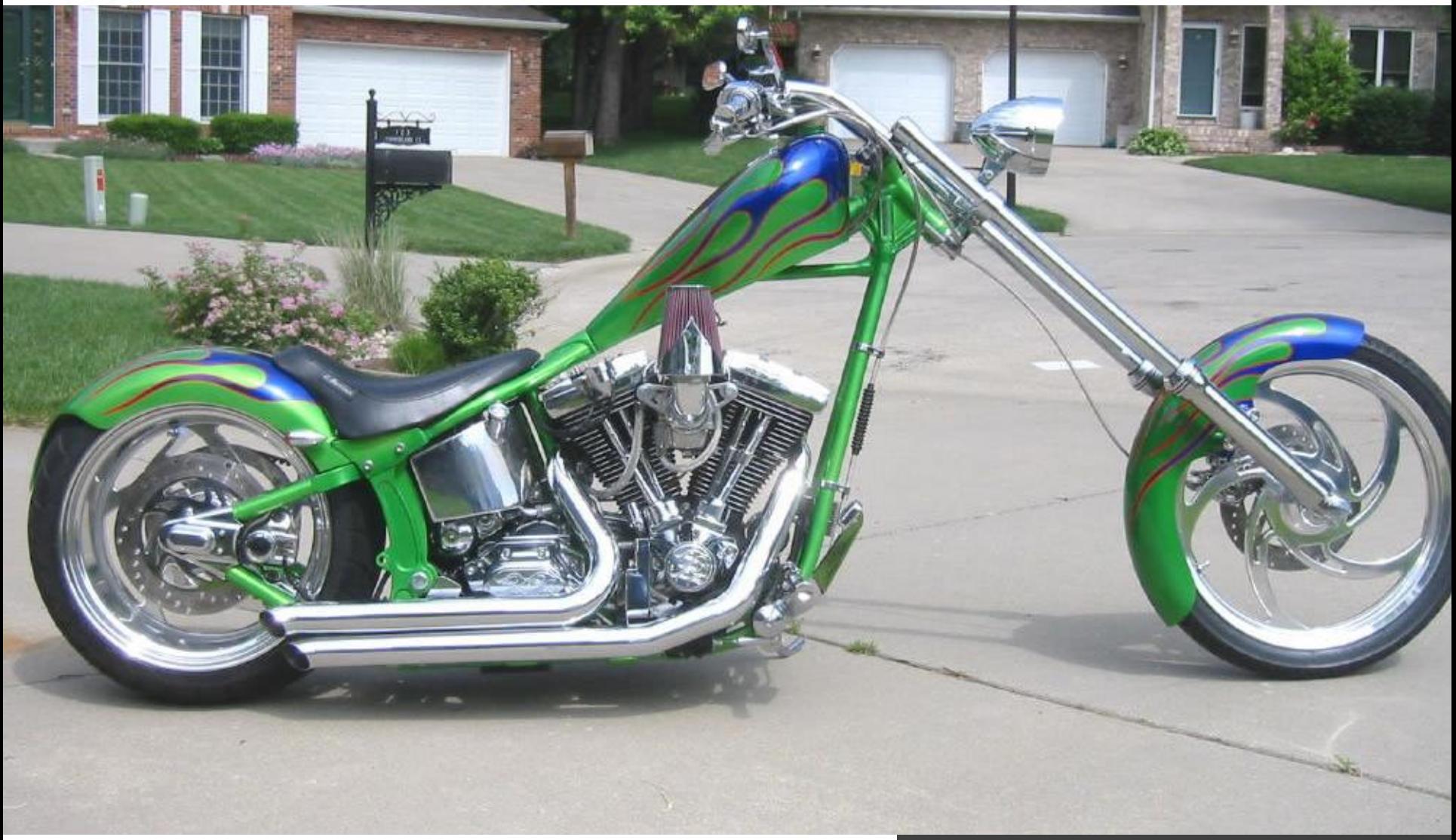

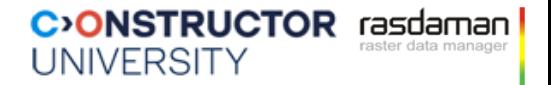

# **OGC/ISO Coverage Implementation Schema**

### **the rasdaman team**

Constructor University | rasdaman GmbH [https://constructor.university](https://constructor.university/) | [rasdaman.com](http://www.rasdaman.com/)

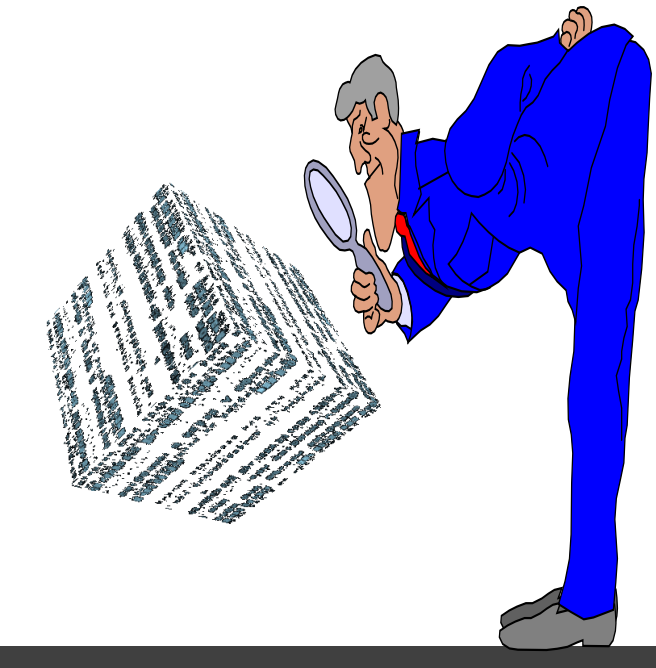

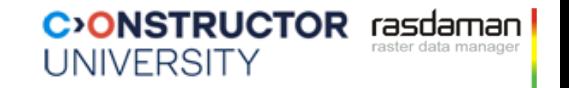

### **Coverages= Grids + Point Clouds + Meshes**

- abstract: OGC Abstract Topic 6, ISO 19123-1
- concrete, interoperable: ISO/OGC Coverage Implementation Schema (CIS, aka GMLCOV)

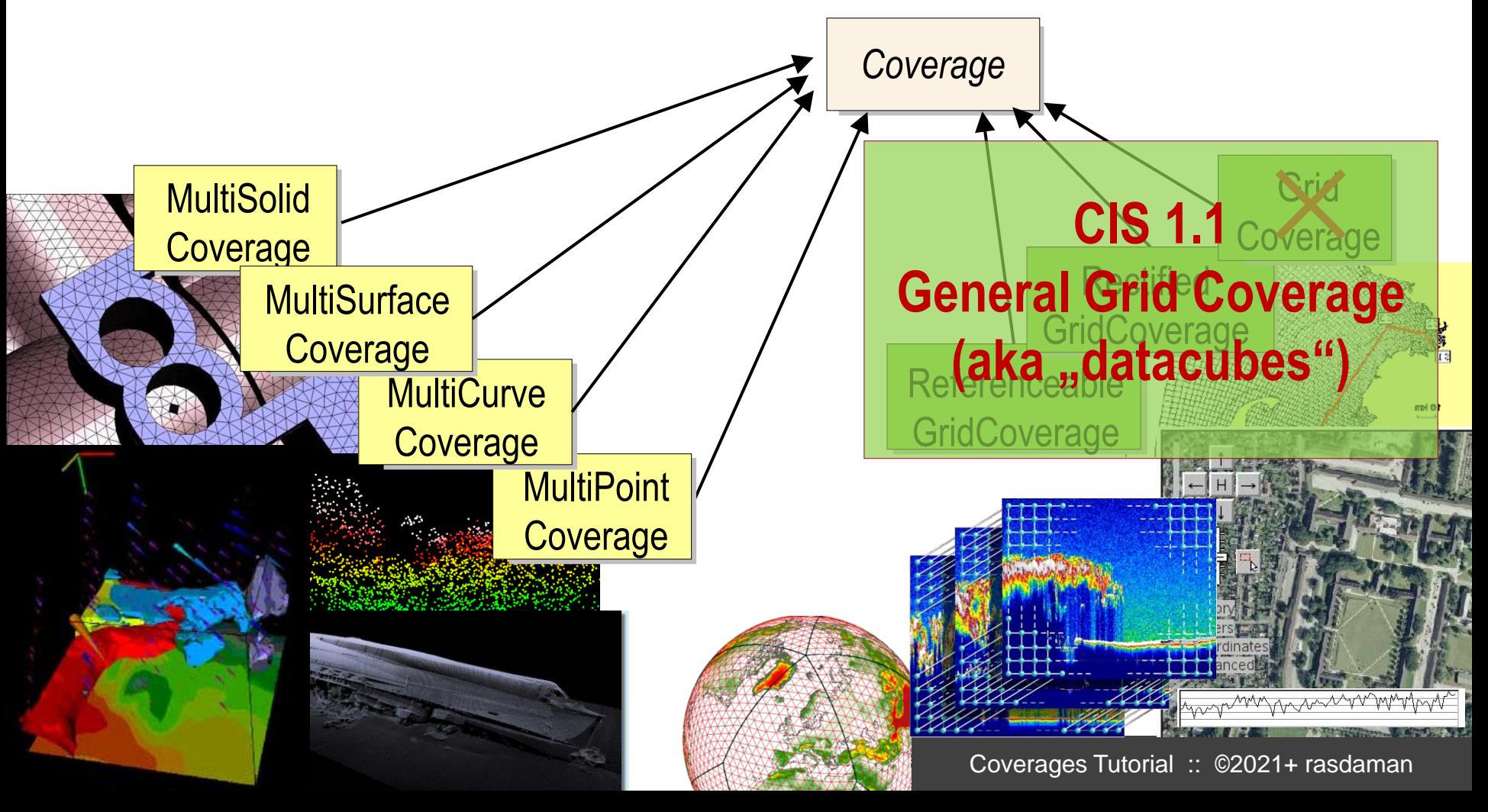

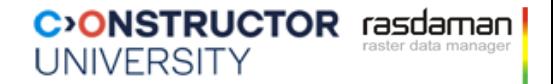

### **Coverage Definition**

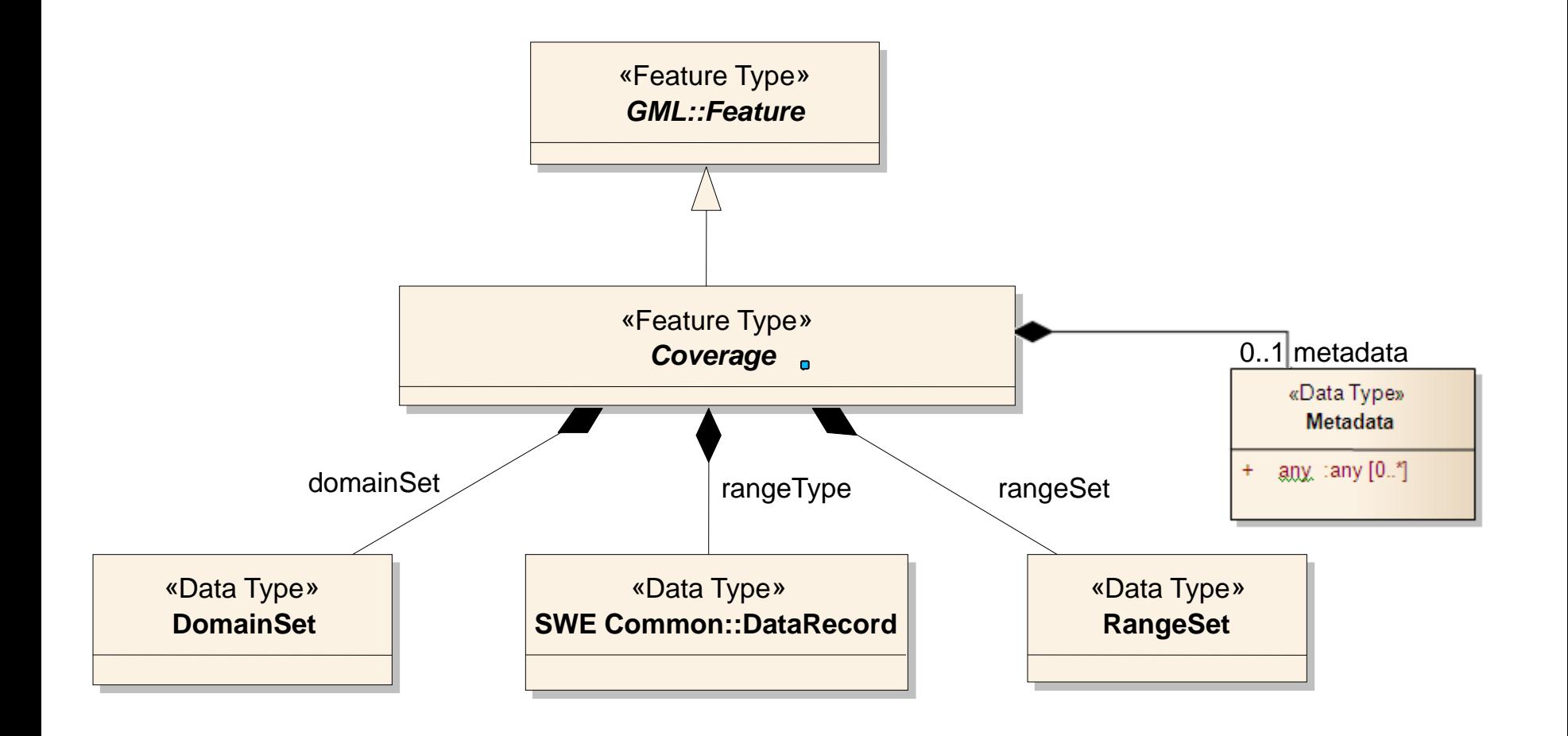

[OGC 09-146r2]

### **A Simple Coverage, in GML**

#### <generalGridCoverage ... gml:id="CIS\_001">

```
<domainSet>
         <generalGrid srsName="http://www.opengis.net/def/crs-compound?
                                          1=http://www.opengis.net/def/crs/EPSG/0/4979
                                    &2=http://www.opengis.net/def/crs/0GC/0/AnsiDate"
             axisLabels="Lat Long h date">
             <regularAxis axisLabel="Lat" uomLabel="deg" lowerBound="40" upperBound="60" resolution="10"/>
             <regularAxis axisLabel="Long" uomLabel="deg" lowerBound="-10" upperBound="10" resolution="10"/>
                                                   uomLabel = "m"<irregularAxis axisLabel="h"
                  <<2 0 < / <<c>100 </c>
             </irregularAxis>
             <irregularAxis axisLabel="date" uomLabel="d">
                  <c>2015-12-01</c>
                  <c>2015-12-02</c>
             </irregularAxis>
             <gridLimits srsName="http://www.opengis.net/def/crs/0GC/O/Index4D" axisLabels="i j k l">
                  <indexAxis axisLabel="i" lowerBound="0" upperBound="2"/>
                  <indexAxis axisLabel="j" lowerBound="0" upperBound="2"/><br><indexAxis axisLabel="j" lowerBound="0" upperBound="2"/><br><indexAxis axisLabel="k" lowerBound="0" upperBound="1"/>
                  <indexAxis axisLabel="1" lowerBound="0" upperBound="1"/>
             </gridLimits>
         </generalGrid>
    \frac{1}{2} / domainSet>
    <rangeSet>
         <dataBlock>
                 \langle v \rangle01</v> <v>02</v> <v>03</v> <v>03</v> <v>04</v> <v>05</v> <v>06</v> <v>06</v> <v>07</v> <v>08</v> <v>08</v>
                 \langle v \rangle01</v> <v>02</v> <v>03</v> <v>03</v> <v>04</v> <v>05</v> <v>06</v> <v>06</v> <v>07</v> <v>08</v> <v>08</v>
                 \langle v \rangle01</v> <v>02</v> <v>03</v> <v>03</v> <v>04</v> <v>05</v> <v>06</v> <v>06</v> <v>07</v> <v>08</v> <v>08</v>
                 \langle v \rangle01</v> <v>02</v> <v>03</v> <v>03</v> <v>04</v> <v>05</v> <v>06</v> <v>06</v> <v>07</v> <v>08</v> <v>08</v>
         </dataBlock>
    </rangeSet>
    <rangeType>
         <swe:DataRecord>
             <swe:field name="panchromatic">
                  <swe:Quantity definition="http://opengis.net/def/property/0GC/0/Radiance">
                       <swe:uom code="W.m-2.sr-1.nm-1"/>
                  </swe:Quantity>
             </swe:field>
         </swe:DataRecord>
    </rangeType>
</generalGridCoverage>
```
**C**>ONSTRUCTOR rasdaman

**UNIVERSITY** 

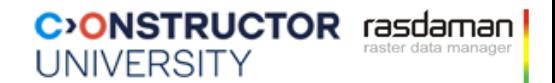

## **A Simple Coverage, in JSON**

```
{ "type": "CoverageByDomainAndRangeType", 
  "domainSet":{
    "type": "DomainSetType",
    "generalGrid":{
      "type": "GeneralGridCoverageType",
      "srsName": "http://www.opengis.net/def/crs/OGC/0/Index2D",
      "axisLabels": ["i", "j"],
      "axis": [{ "type": "IndexAxisType", "axisLabel": "i", "lowerBound": 0, "upperBound": 2
      },{ "type": "IndexAxisType", "axisLabel": "j", "lowerBound": 0, "upperBound": 2 }]
    }
  },
  "rangeSet": { "type": "RangeSetType",
                  "dataBlock": { "type": "VDataBlockType", "values": [1,2,3,4,5,6,7,8,9] } },
  "rangeType": { "type": "DataRecordType",
                 "field":[{ "type": "QuantityType",
                            "definition": "ogcType:unsignedInt",
                             "uom": { "type": "UnitReference", "code": "10^0" } }]
  } 
}
```
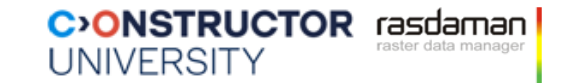

## **A Simple Coverage, in RDF**

<http://www.opengis.net/cis/1.1/examples/CIS\_05\_2D>

- <http://www.w3.org/1999/02/22-rdf-syntax-ns#type>
- <http://www.opengis.net/cis/1.1/CoverageByDomainAndRangeType> .

<http://www.opengis.net/cis/1.1/examples/CIS\_05\_2D>

- <http://www.opengis.net/cis/1.1/domainSet>
- <http://www.opengis.net/cis/1.1/examples/CIS\_DS\_05\_2D> .
- <http://www.opengis.net/cis/1.1/examples/CIS\_DS\_05\_2D>
- <http://www.opengis.net/cis/1.1/generalGrid>
- <http://www.opengis.net/cis/1.1/examples/CIS\_DS\_GG\_05\_2D> .
- <http://www.opengis.net/cis/1.1/examples/CIS\_DS\_05\_2D>
- <http://www.w3.org/1999/02/22-rdf-syntax-ns#type>
- <http://www.opengis.net/cis/1.1/DomainSetType> .
- <http://www.opengis.net/cis/1.1/examples/CIS\_DS\_GG\_05\_2D>
- <http://www.opengis.net/cis/1.1/axis>
- <http://www.opengis.net/cis/1.1/examples/CIS\_DS\_GG\_I\_05\_2D> .
- <http://www.opengis.net/cis/1.1/examples/CIS\_DS\_GG\_05\_2D>
- <http://www.opengis.net/cis/1.1/axis>
- <http://www.opengis.net/cis/1.1/examples/CIS\_DS\_GG\_J\_05\_2D> .
- <http://www.opengis.net/cis/1.1/examples/CIS\_DS\_GG\_05\_2D>
- <http://www.opengis.net/cis/1.1/axisLabels>
- <http://www.opengis.net/cis/1.1/axisLabels0> .
- <http://www.opengis.net/cis/1.1/axisLabels0> <http://www.w3.org/1999/02/22-rdf-syntax-ns#first> "i" .
- <http://www.opengis.net/cis/1.1/axisLabels0> <http://www.w3.org/1999/02/22-rdf-syntax-ns#rest> <http://www.opengis.net/cis/1.1/axisLa <http://www.opengis.net/cis/1.1/axisLabels1> <http://www.w3.org/1999/02/22-rdf-syntax-ns#first> "j" .
- <http://www.opengis.net/cis/1.1/axisLabels1> <http://www.w3.org/1999/02/22-rdf-syntax-ns#rest> <http://www.w3.org/1999/02/22-rdf-syn <http://www.opengis.net/cis/1.1/examples/CIS\_DS\_GG\_05\_2D> <http://www.opengis.net/cis/1.1/srsName> <http://www.opengis.net/def/c

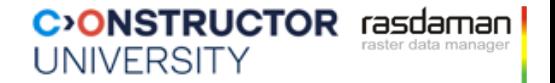

## **Coverage Types**

- CIS 1.0:
	-
	- [GridCoverage: legacy, faulty, do not use]
	- RectifiedGridCoverage: regular grids
	- ReferenceableGridCoverage: "everything else"
	- Legacy, known to be more involved
- CIS 1.1: addition (no replacement)
	- GeneralGridCoverage: covers more cases, simplified structure
	- **Recommended**

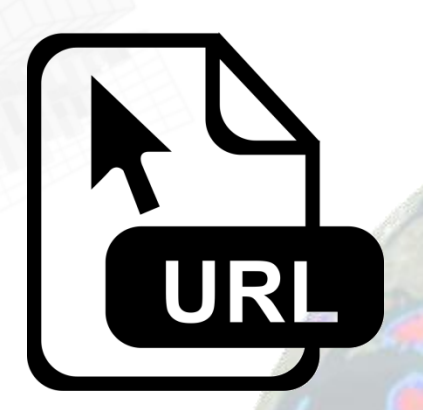

## **https://schemas.opengis.net/cis/**

Coverages Tutorial :: ©2021+ rasdaman

**C**>ONSTRUCTOR rasdaman

**UNIVERSITY** 

## **Encoding Coverages**

- **Single file encoding:** 
	- Informationally complete: GML, JSON, RDF, ...
		- *Caveat: GeoJSON, CovJSON does not work*
	- Further formats: GeoTIFF, NetCDF, JPEG2000, GRIB, …
- Multipart: container( "header" + file1 + file2 + … )
	- Multipart/MIME, zip, GMLJP2, SAFE, GeoPackage, ...
	- Built-in collections / tiling

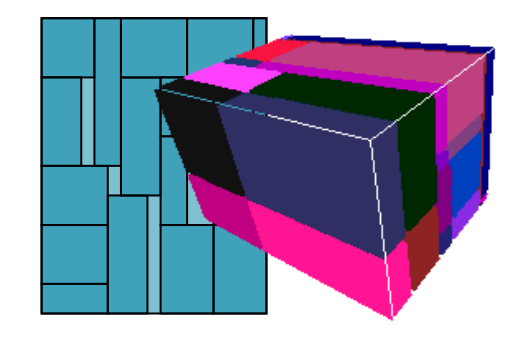

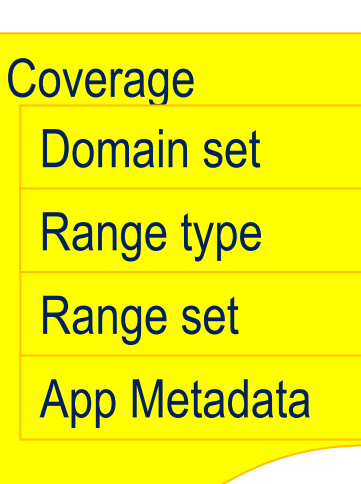

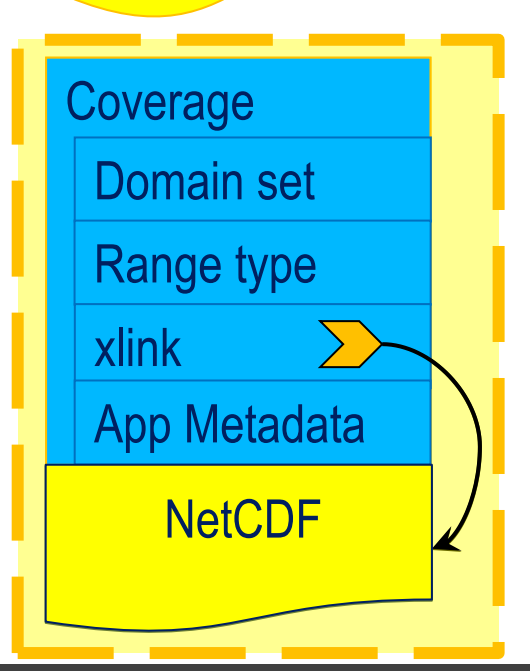

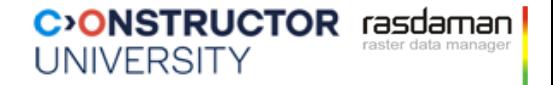

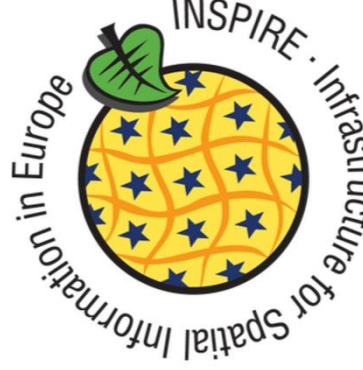

### **INSPIRE: Infrastructure for Spatial Information in Europe**

### **the rasdaman team**

Constructor University | rasdaman GmbH [https://constructor.university](https://constructor.university/) | [rasdaman.com](http://www.rasdaman.com/)

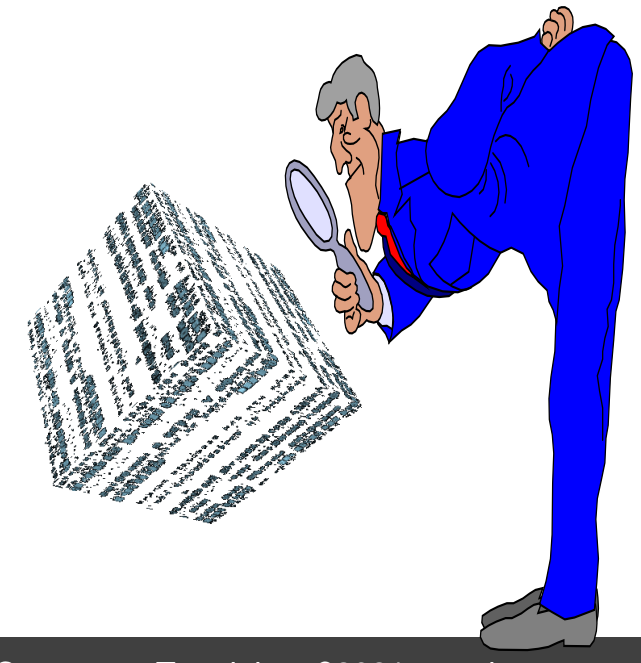

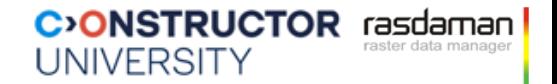

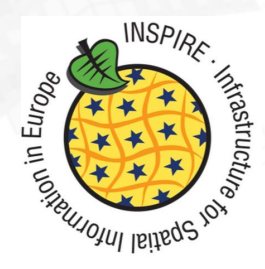

# **INSPIRE Coverages**   $\frac{1}{2}$   $\frac{1}{2}$

- + OGC WCPS + INSPIRE metadata
- INSPIRE metadata modelled CIS-compliant as coverage metadata
- **INSPIRE Good Practice:** [https://inspire-wcs.eu](https://inspire-wcs.eu/)

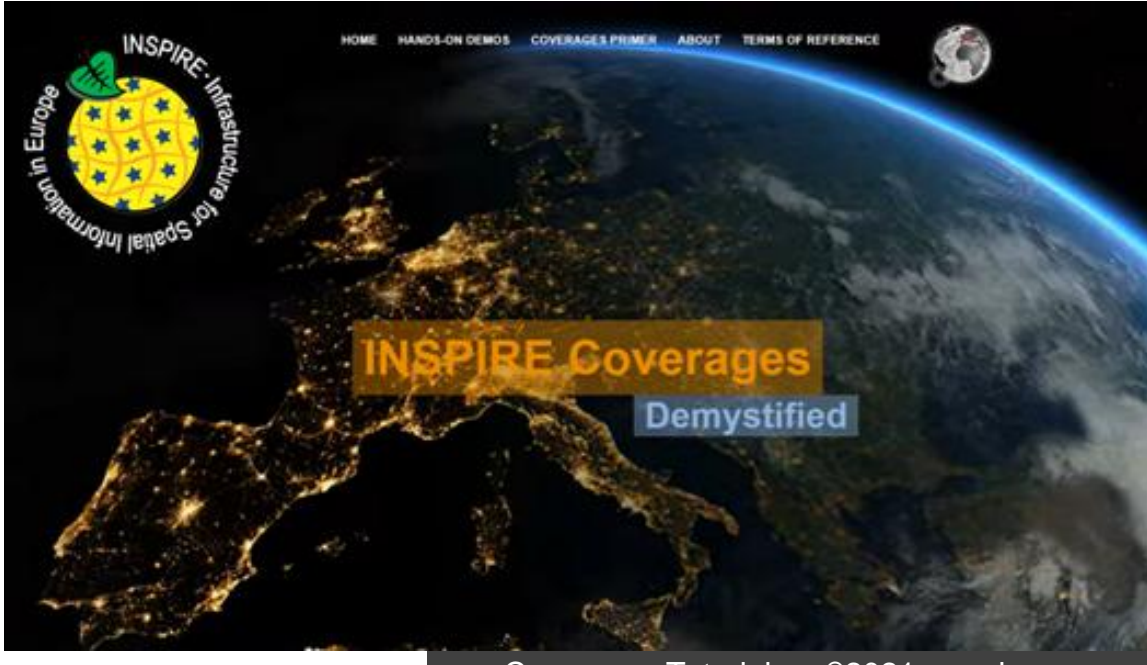

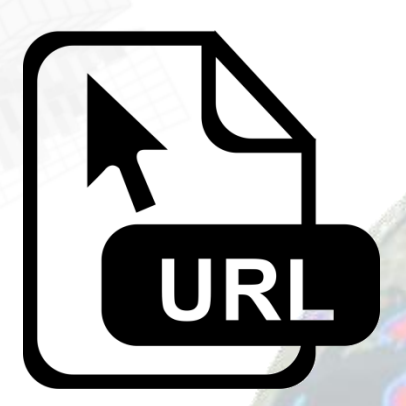

### **https://inspire-wcs.eu** → Demos **WCS Client**

Coverages Tutorial :: ©2021+ rasdaman

**C**>ONSTRUCTOR rasdaman

**UNIVERSITY** 

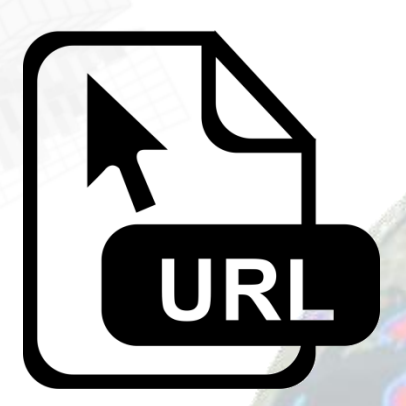

### **https://inspire-wcs.eu** → Demos **WCS Client**

Coverages Tutorial :: ©2021+ rasdaman

**C**>ONSTRUCTOR rasdaman

**UNIVERSITY** 

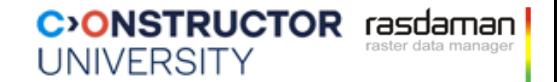

### **Coverage Data Model: Summary**

datacubes

- Coverage = regular & irregular grids, point clouds, meshes
- Coverage Implementation Schema(CIS) 1.1 = backwards-compatible evolution of CIS 1.0

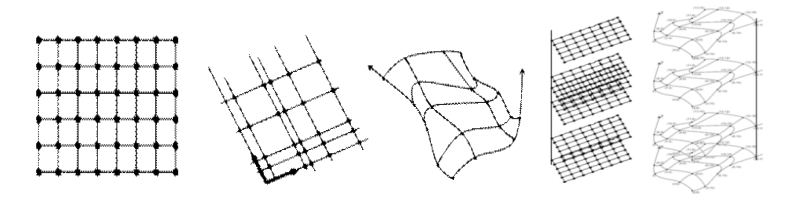

- See <http://schemas.opengis.net/cis/1.1/> for schemas + examples
- *OGC CIS = ISO 19123-2* 
	- *Currently, OGC CIS 1.0, under update to include CIS 1.1*

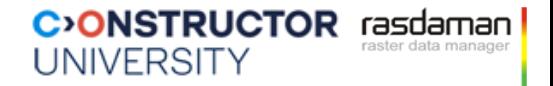

# **OGC Web Coverage Service (WCS)**

**the rasdaman team**

Constructor University | rasdaman GmbH

[https://constructor.university](https://constructor.university/) | [rasdaman.com](http://www.rasdaman.com/)

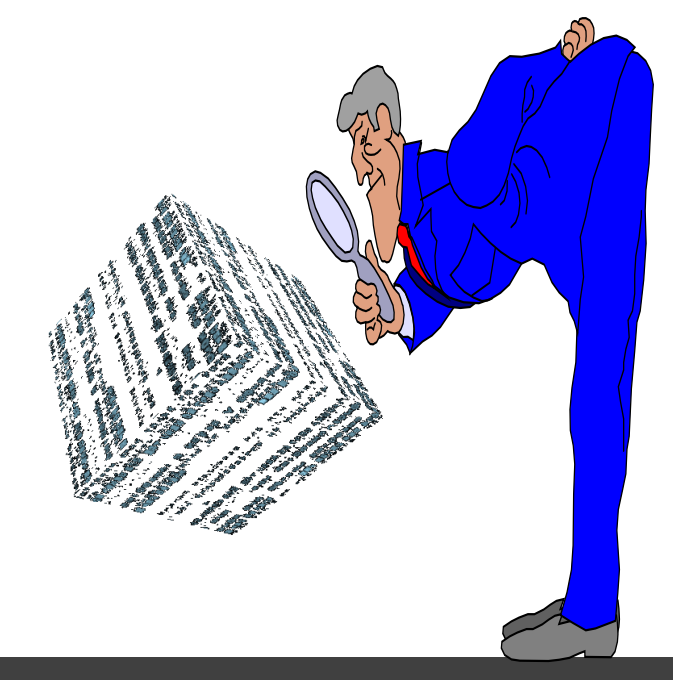

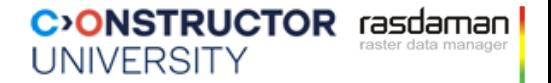

### **Preamble**

- Service model depends on data model
	- but two shoes
- Following WCS, several more service models are emerging
	- OAPI-Coverages, GeoDataCube, EDR, ...
	- Borrowing from WCS, no surprising changes in functionality
- We inspect several of them in turn

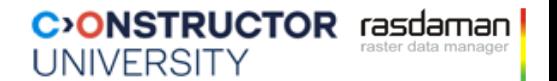

### **OGC Web Coverage Service (WCS)**

- WCS Core: access to spatio-temporal coverages & subsets
	- Encoding on the fly

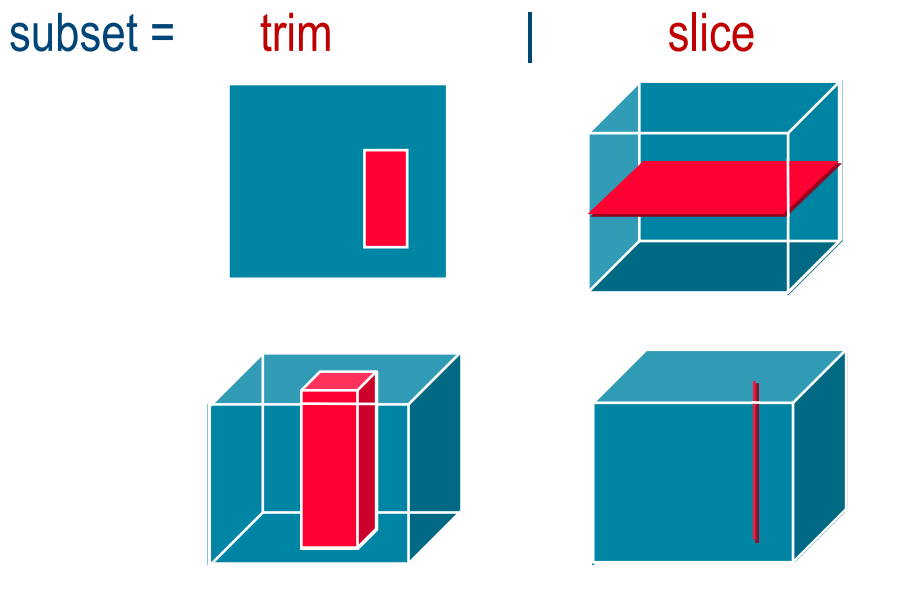

- **WCS Extensions: optional functionality facets**
- *rasdaman implements WCS Core & all Extensions* 
	- *reference implementation*

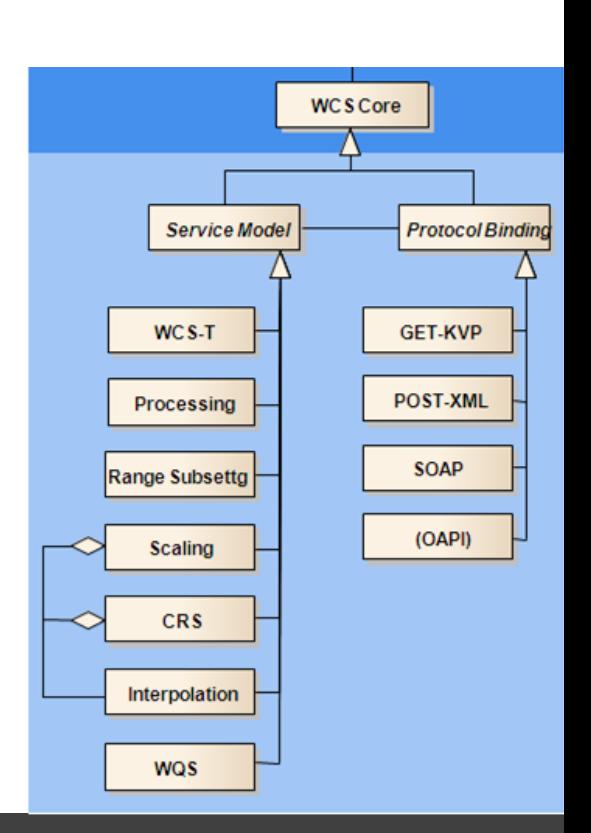

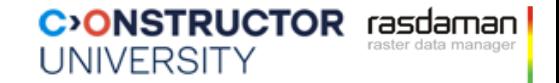

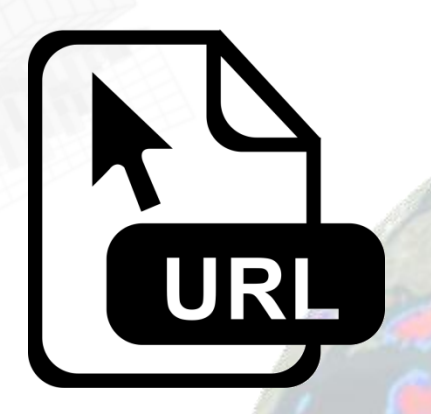

## **http://ows.rasdaman.org/rasdaman/ows**

#### C<sup>2</sup>ONSTRUCTOR rasdamar UNIVERSITY

## **WCS Core** *GetCoverage*

- Download a coverage (or a subset thereof), values guaranteed unchanged
- Ex: "*download coverage c001*"

http://www.acme.com/wcs ? SERVICE=WCS & VERSION=2.0 & REQUEST=GetCoverage & COVERAGEID=c001

Ex: "*coverage c001, lat/long cutout, time slice t=2009-11-06T23:20:52*"

http://www.acme.com/wcs ? SERVICE=WCS & VERSION=2.0 & REQUEST=GetCoverage & COVERAGEID=c001 & SUBSET=Long(100,120) & SUBSET=Lat(50,60) & SUBSET=time("2009-11-06T23:20:52")

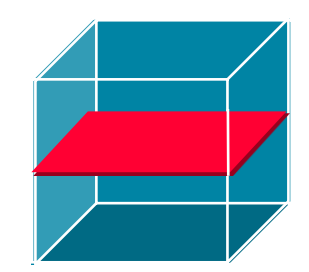

Ex: "*coverage c001, in GeoTIFF*"

http://www.acme.com/wcs ? SERVICE=WCS & VERSION=2.0 & REQUEST=GetCoverage & COVERAGEID=c001 & FORMAT="image/tiff"

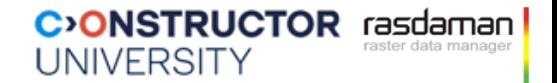

# URL

## **http://ows.rasdaman.org/rasdaman/ows? SERVICE=WCS& VERSION=2.0.1& REQUEST=GetCoverage& COVERAGEID=NIR& FORMAT=image/png**

#### **C**>ONSTRUCTOR rasdaman UNIVERSITY

## **OAPI - Coverages**

- OGC for unified service interfaces, somewhat RESTful, using YAML
	- Marketing buzzword: API (Application Programming Interface) still, Web requests
- OAPI-Coverages ([OGC workspace,](https://github.com/opengeospatial/ogc_api_coverages) [rasdaman-based demo\)](https://standards.rasdaman.com/demo_oapi-coverages.html):
	- based on CIS 1.1, like WC(P)S
	- Functionality adopted from WCS
	- ...but new syntax & conventions, some notable detail deviations
		- *"an implementation MAY automatically downsample the coverage to a suitable resolution"*
- Status: Started ~2016, still heavily under development & not adopted
- *Caveat: The specification still has some known shortcomings, is under discussion, and not yet an adopted standard. Hence, the request syntax shown may be subject to unannounced changes*

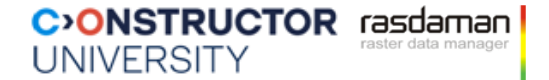

# URL

## **https://github.com/opengeospatial/ ogcapi-coverages**

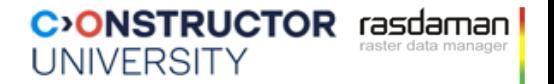

### **GeoDataCubes**

- Recently started SWG for establishing datacube services
- openEO: JSON syntax + visual frontend for different coverage services
	- Started with rasdaman, now ODC,
- OAPI-Processes: "black boxes" on the server, invoked in requests
- **Status: internal discussion documents**
- [GDC demo video](https://testbed19.rasdaman.com/demo.mp4)
- *Caveat: The specification still has some known shortcomings, is under discussion, and not yet an adopted standard. Hence, the request syntax shown may be subject to unannounced changes*

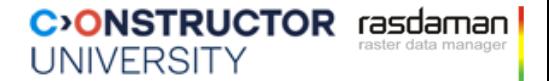

# URL

### **https://testbed19.rasdaman.com**

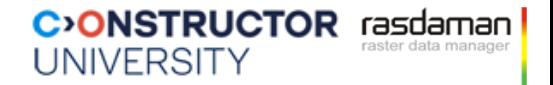

# **OGC Web Coverage Processing Service (WCPS)**

**the rasdaman team** Constructor University | rasdaman GmbH [L-sis.org](https://l-sis.org/) | [rasdaman.com](http://www.rasdaman.com/)

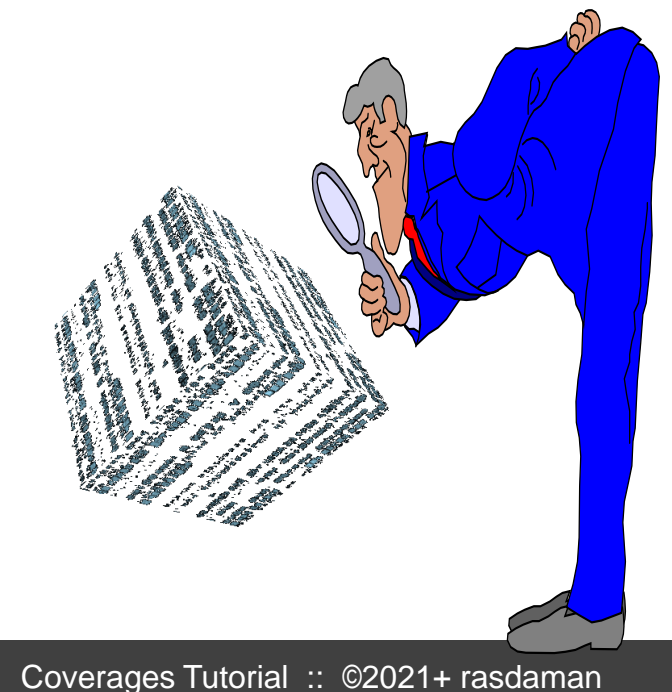

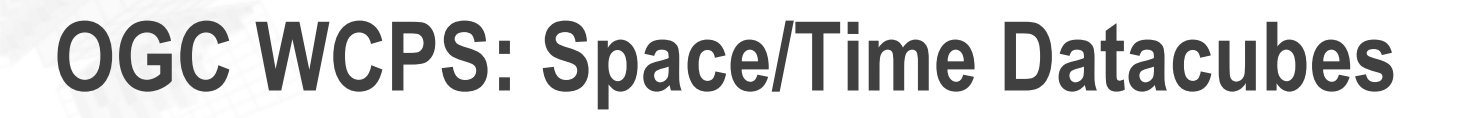

- Web Coverage Processing Service (WCPS)
	- spatio-temporal datacube analytics language
		- **A[ Lat(10.2),Long(8.4),date("2017-12-04")]**
	- space & time, regular & irregular grids

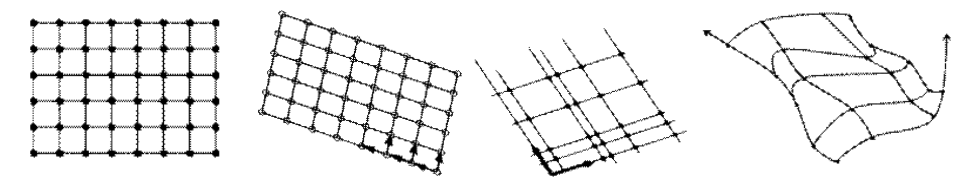

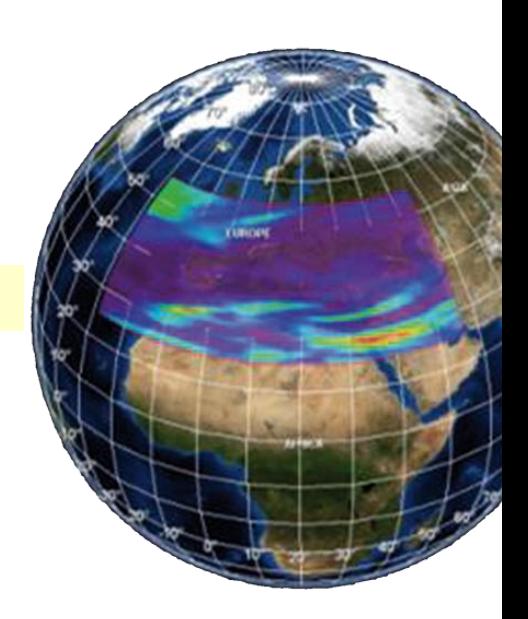

**C**>ONSTRUCTOR rasdam

**UNIVERSITY** 

- "From MODIS scenes M1, M2, M3: difference red & nir, as TIFF"
	- "…but only those where nir exceeds 127 somewhere"

```
for $c in ( M1, M2, M3 )
where some( $c.nir > 127 )
return encode( $c.red - $c.nir, "image/tiff" )
```
### **WCPS Emulating WMS**

```
for $p in (OrthoPhoto),
    $wl in (WaterLines), $wa in (WaterAreas),
    $d in (DEM) 
return
    encode( (unsigned char) (
          $p * { 1, 1, 1 }
        overlay
          $wl * { 0, 128, 255 }
        overlay
          $wa * { 191, 255, 255 }
        overlay
          switch $d 
          case $d > 260 return { red:255, green:0, blue:0 }
          case $d > 262 return { red:0, green:255, blue:0 }
          case $d > 264 return { red:0, green:0, blue:255 }
          default return { red:0, green:0, blue:0 }
          end
       ),
      "image/png" )
```
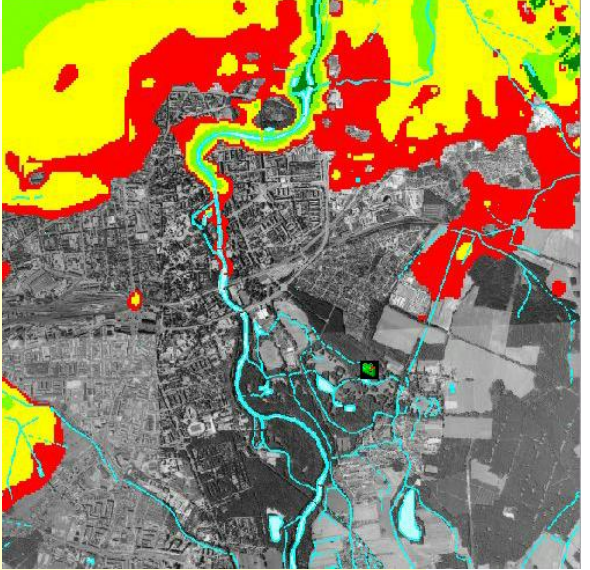

**C**>ONSTRUCTOR rasdaman

**UNIVERSITY** 

```
Coverages Tutorial :: ©2021+ rasdaman
```
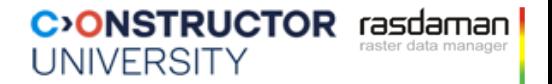

### **WCPS: Elevation & Image Fusion**

**)**

**for \$s in (SatImage), \$d in (DEM) where \$s/metadata/@region = "Glasgow" return encode( struct { red: (char) \$s.b7[x0:x1,x0:x1], green: (char) \$s.b5[x0:x1,x0:x1], blue: (char) \$s.b0[x0:x1,x0:x1], alpha: (char) scale( \$d, 20 ) }, "image/png"** 

### **WCPS via Command Line**

Request type = Processing, so URL schema is:

https://standards.rasdaman.com/rasdaman/ows? SERVICE=WCS& VERSION=2.0.1& REQUEST=Processing& query={your-query-here-escaped}

Any URL resolution tool, such as curl

```
 Ex: $ curl "http://ows.rasdaman.org/rasdaman/ows" \
       --out test.png \
       --data-urlencode \
     'service=WCS&version=2.0.1&request=ProcessCoverages&query=
     for c in (mean_summer_airtemp) return encode(c, "png")'
```
**C**>ONSTRUCTOR rasdaman

**UNIVERSITY** 

# **WCPS in Python & R**

- Use http requests
	- [https://standards.rasdaman.com/demo\\_jupyter.html](https://standards.rasdaman.com/demo_jupyter.html)
	- <https://nbviewer.org/github/earthserver-eu/INSPIRE-notebooks/blob/master/index.ipynb>
- Ex: from IPython.display import Image import requests  $query = "$ for \$c in (S2\_L2A\_32631\_B12\_20m), \$d in (S2\_L2A\_32631\_B08\_10m), \$e in (S2\_L2A\_32631\_B03\_10m) let \$cutOut := [ ansi( "2021-04-09" ), E( 670000:730000 ), N( 4990220:5015220 ) ] return encode( scale( { red: \$c[ \$cutOut ]; green: \$d[ \$cutOut ]; blue: \$e[ \$cutOut ]}, { E:"CRS:1"(0:599) } ) / 15.0, "image/png")  $^{\prime\prime\prime}$ response = requests.post( service\_endpoint, data = {'query': query}, verify=False ) Image( data=response.content )

**C**>ONSTRUCTOR rasdaman

nemebzei raster data manager

**UNIVERSITY** 

his notebook gives a quick overview of python access to datacubes via the OGC WCS and WCPS standards. The requests<br>emonstrated access CODE-DE Datacube service enabled by the datacubes via the OGC WCS and WCPS standards. Th This notebook gives a quick overview of python access to datacubes via the OGC WCS and WCPS standards. The requests<br>demonstrated access CODE-DE Datacube service enabled by the datacube reference implementation, rasdaman. T

A Short Story about OGC WCS / WCPS

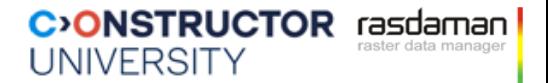

# URL

### **standards.rasdaman.com/demo\_wcps.html inspire.rasdaman.com**

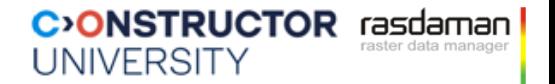

### **WCPS Status**

- **[WCPS 1.0](https://portal.ogc.org/files/?artifact_id=32319)** (what we discuss)
	- All of Tomlin's Map Algebra, plus image / signal processing up to ~DFT
	- Problem: established before CIS
- [WCPS 1.1:](https://docs.ogc.org/is/08-068r3/08-068r3.html) aligned with CIS 1.1, more functionality; backwards compatible
	- Metadata queries embedded
- Adopted by ISO as [19123-3](https://committee.iso.org/sites/tc211/home/projects/projects---complete-list/iso-19123-3.html)
	- Adopted by EU INSPIRE
	- under adoption vote by OGC as Abstract Topic 6 Part 3

## **WCPS 1.1 Impressions**

2D WGS84 grid with several allowed interpolation methods

**domain set crs** "EPSG:4326" **with** Lat **regular** (10:30) **resolution** 0.01, Long **regular** (10:30) **resolution** 0.01, **interpolation** nearest, linear, quadratic, cubic

Irregular and index axes

```
domain set
 crs "EPSG:4326+OGC:unixTtime" with
 Lat regular (10:30) resolution 0.5,
 Long regular (10:30) resolution 0.5,
 date irregular ( "2017-01-01", "2017-02-01", "2017-03-01", "2017-04-01", 
  "2017-05-01", "2017-06-01", "2017-07-01", "2017-08-01", "2017-09-01" ),
 band index (1:32)
```
**C**<sup>2</sup>ONSTRUCTOR rasdaman

**UNIVERSITY** 

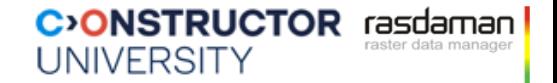

## **WCPS 1.1 Impressions**

### Build new coverage ...or:

**coverage** GeneralGridCoverage Half **range set** (unsigned char) \$C / 2

(unsigned char) \$C / 2

### Build histogram of n-D coverage

**coverage** GeneralGridCoverage histogram **domain set crs** OGC:Index1D **with** bucket **index** (0:255) **range type** b **:** unsigned long **range set count( \$C.blue = bucket)** 

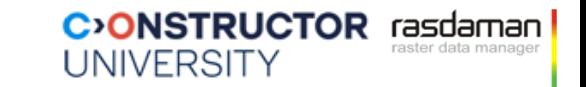

### **"Ship Code to Data" --** *What Code to Ship?*

- High-level, crisp ISO SQL & OGC WCPS are safe in evaluation
- programming languages (like python) are not

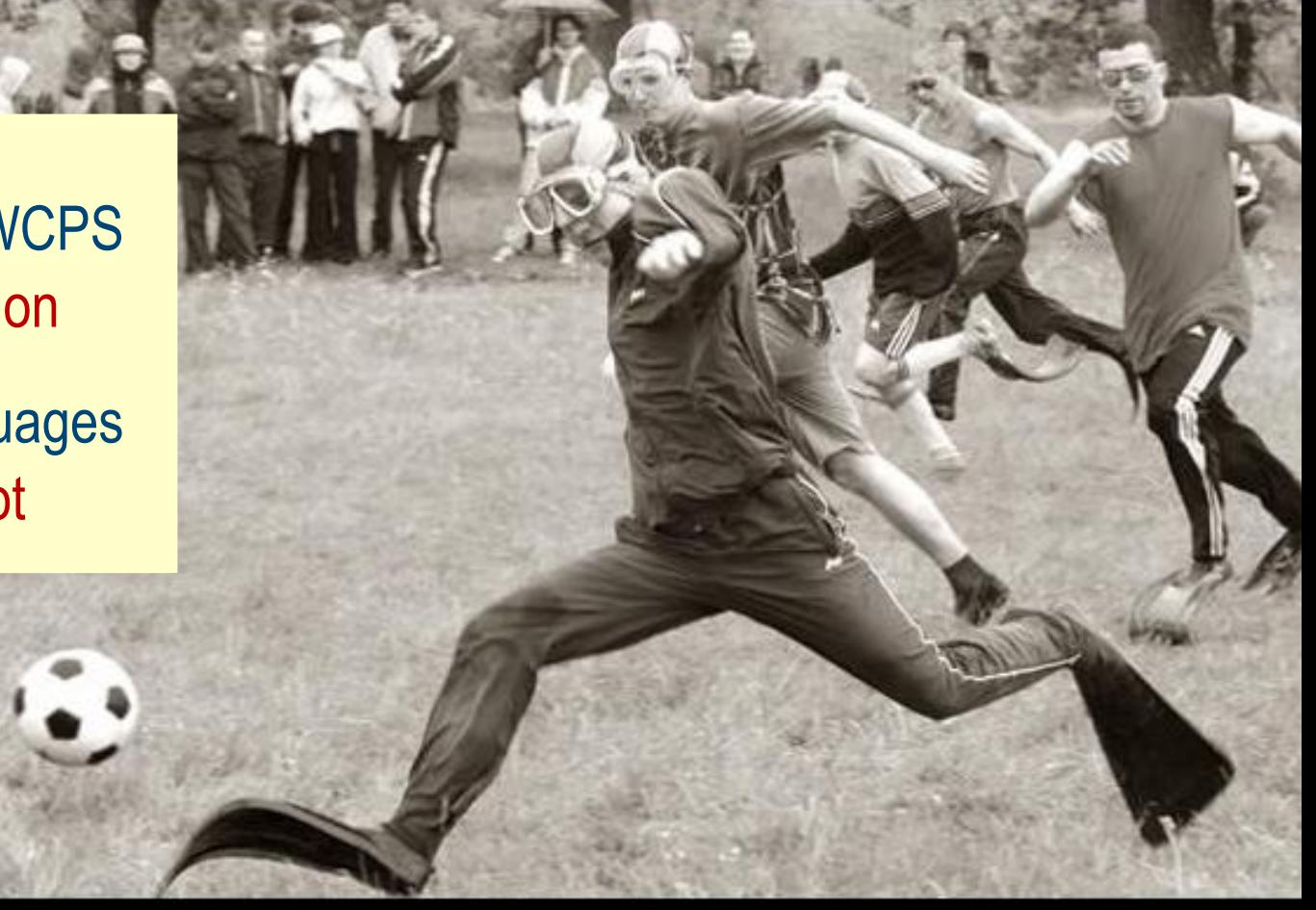

## **COMMON SENSE** Just because you can, doesn't mean you should.

[pinterest]

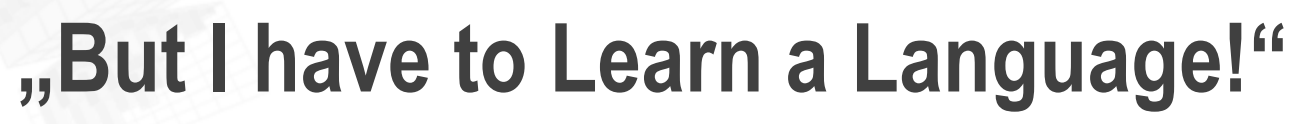

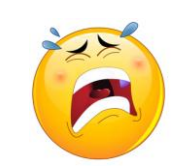

**UNIVERSITY** 

**C**>ONSTRUCTOR rasdaman

- Tutorials:<https://earthserver.world/wcs>
- Chatbot support:<https://ai-cu.be/chatbot>

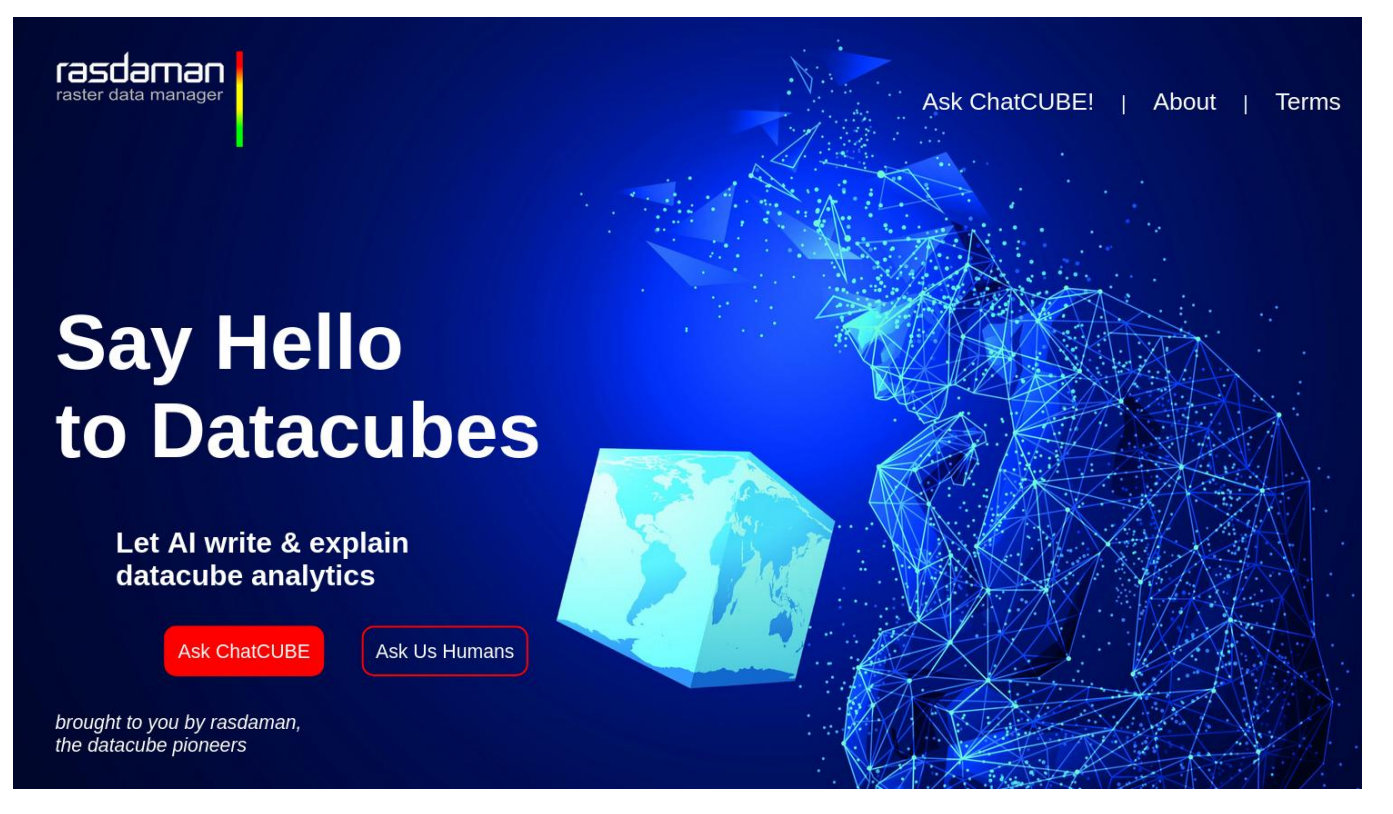

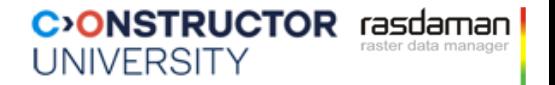

### **Summary**

- WCPS = ISO + OGC + INSPIRE geo datacube analytics language
- High-level = zero-coding
- Server can optimize, parallelize, ...
- "Swiss army knife" for analytics
	- Since recently: AI (see later)
- 
- More info @ OGC: <https://myogc.org/go/coveragesDWG>

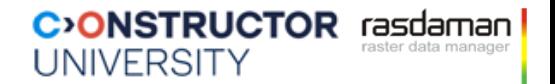

### **For later: Sample Tasks**

### Submission URL:

- https://ows.rasdaman.org/rasdaman/ows?SERVICE=WCS&VERSION=2.0.1&R EQUEST=Processing&query={your-query-here-escaped}
- Extract timeslice from AvgLandTemp datacube:
	- for \$c in (AvgLandTemp) return encode( \$c[ansi("2014-01" ) ], "png" )
- Extract timeline from AvgLandTemp datacube:
	- for \$c in ( AvgLandTemp ) return encode( \$c[Lat(53.08), Long(8.80)], "csv" )
- Minimum temperature in January 2014:
	- for \$c in (AvgLandTemp) return min( \$c[ ansi("2014-01" ) ] )

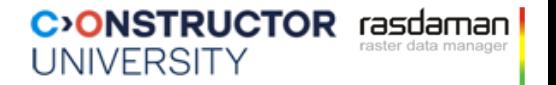

### **For later: Sample Tasks**

### Submission URL:

- https://standards.rasdaman.com/rasdaman/ows?SERVICE=WCS&VERSION=2.0.1&RE QUEST=Processing&query={your-query-here-escaped}
- Mean summer temperature inside polygon:

```
- for $c in (mean_summer_airtemp)
return
   encode( 
     clip( $c, 
          POLYGON( ( -12.3829 132.0117, -33.4314 120.4102, -18.8127 148.5352,
                       -22.7559 118.4766, -36.3151 143.7891 )
          )
     ),
     "image/png",
     "{\"nodata\": [0] }"
   )
```
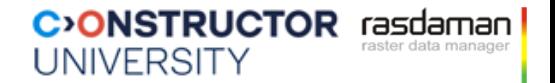

### **For later: Sample Tasks**

- Submission URL:
	- https://standards.rasdaman.com/rasdaman/ows?SERVICE=WCS&VERSION=2. 0.1&REQUEST=Processing&query={your-query-here-escaped}
- In the various demos, grab the WCPS queries, run them in the WCPS console
	- [https://standards.rasdaman.com/demo\\_wcps.html](https://standards.rasdaman.com/demo_wcps.html)